#### 普通高等学校师范类专业认证管理信息系统

**MIS for Teacher Education Accreditation** 

# 学校管理员与专业负责人使用手册

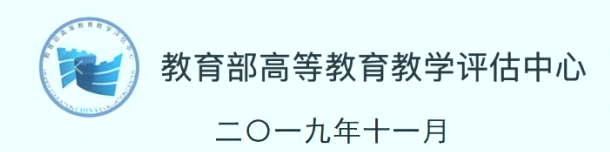

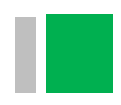

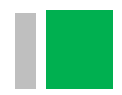

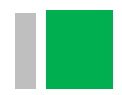

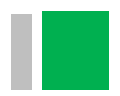

(一)业务流程

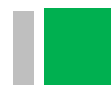

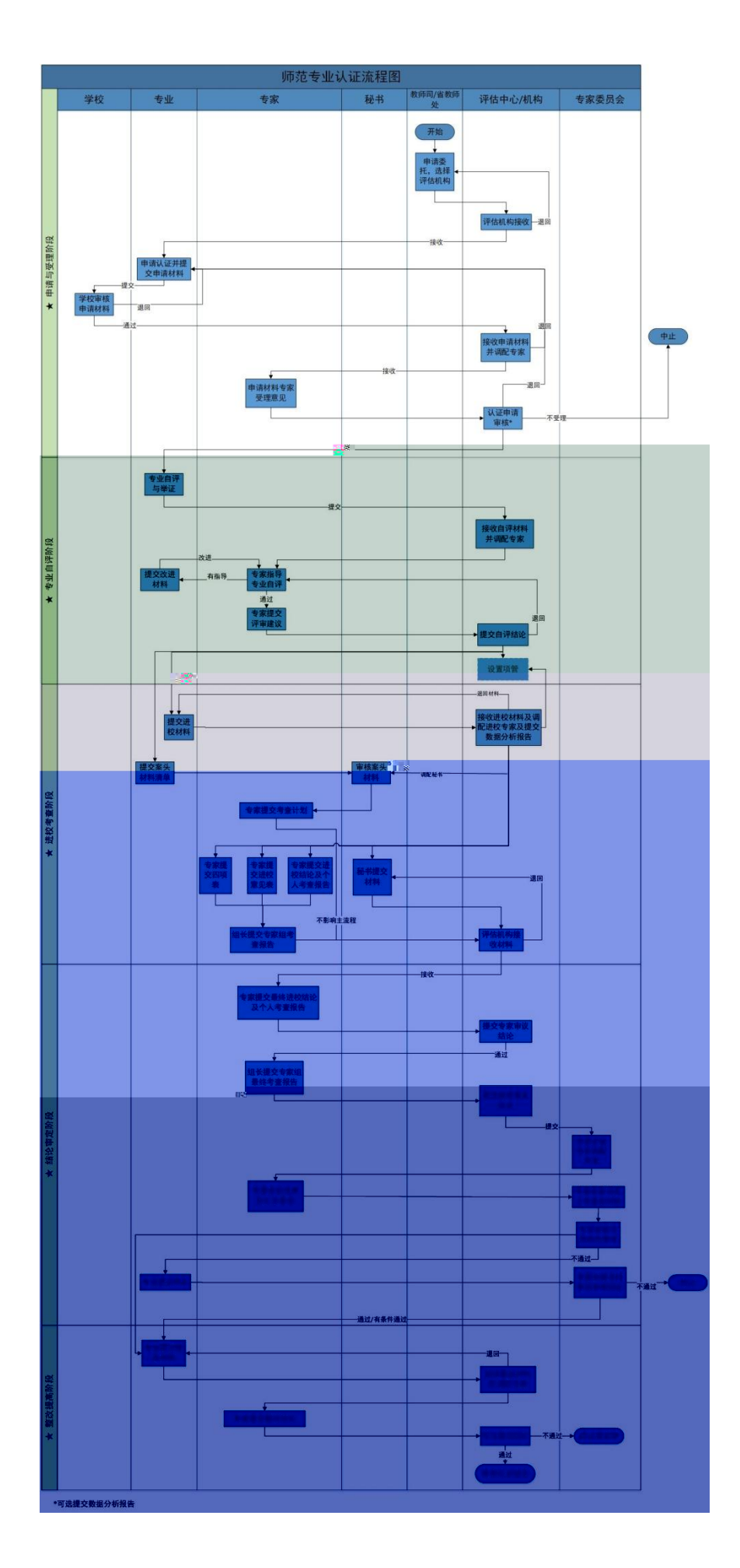

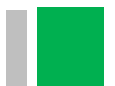

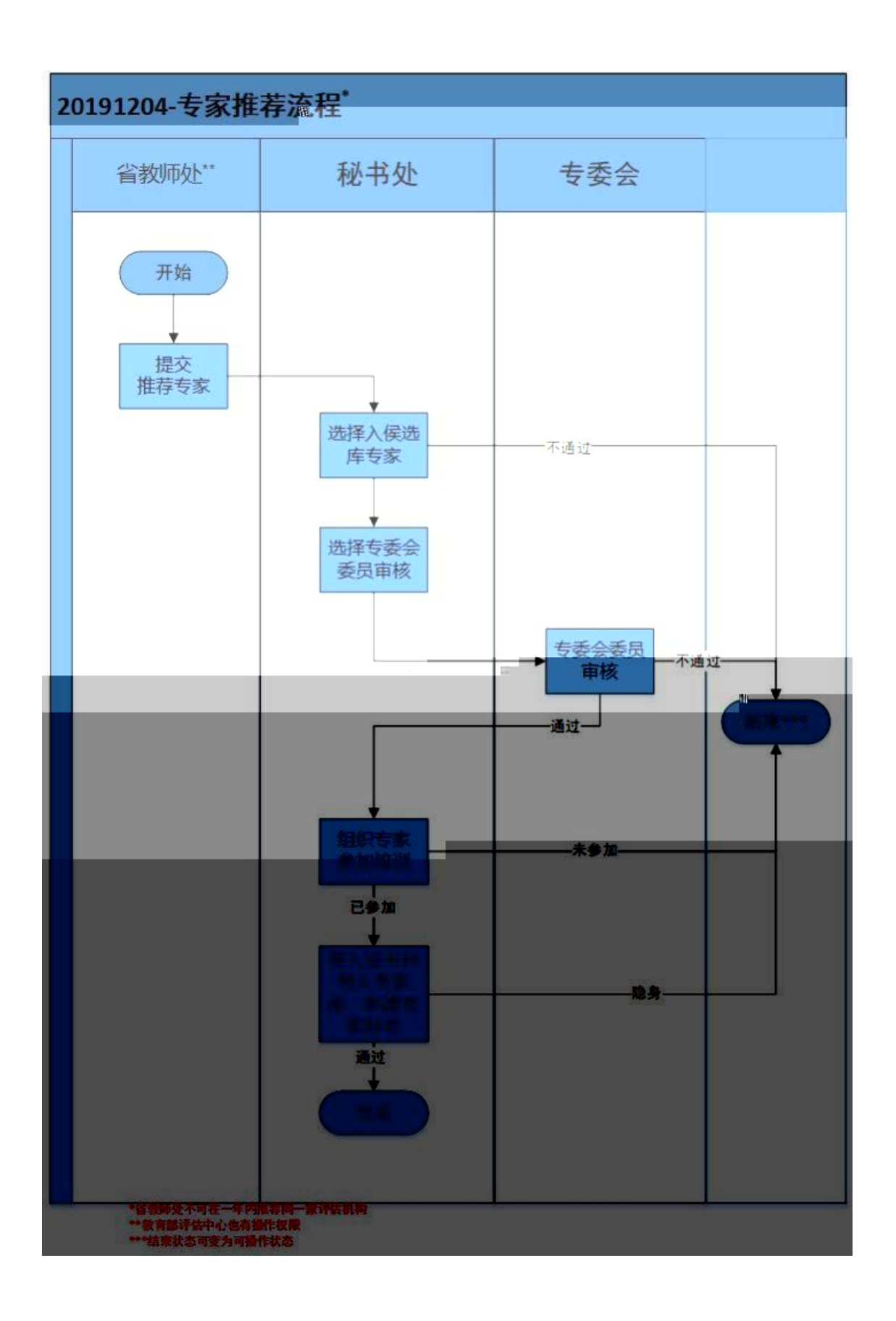

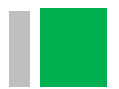

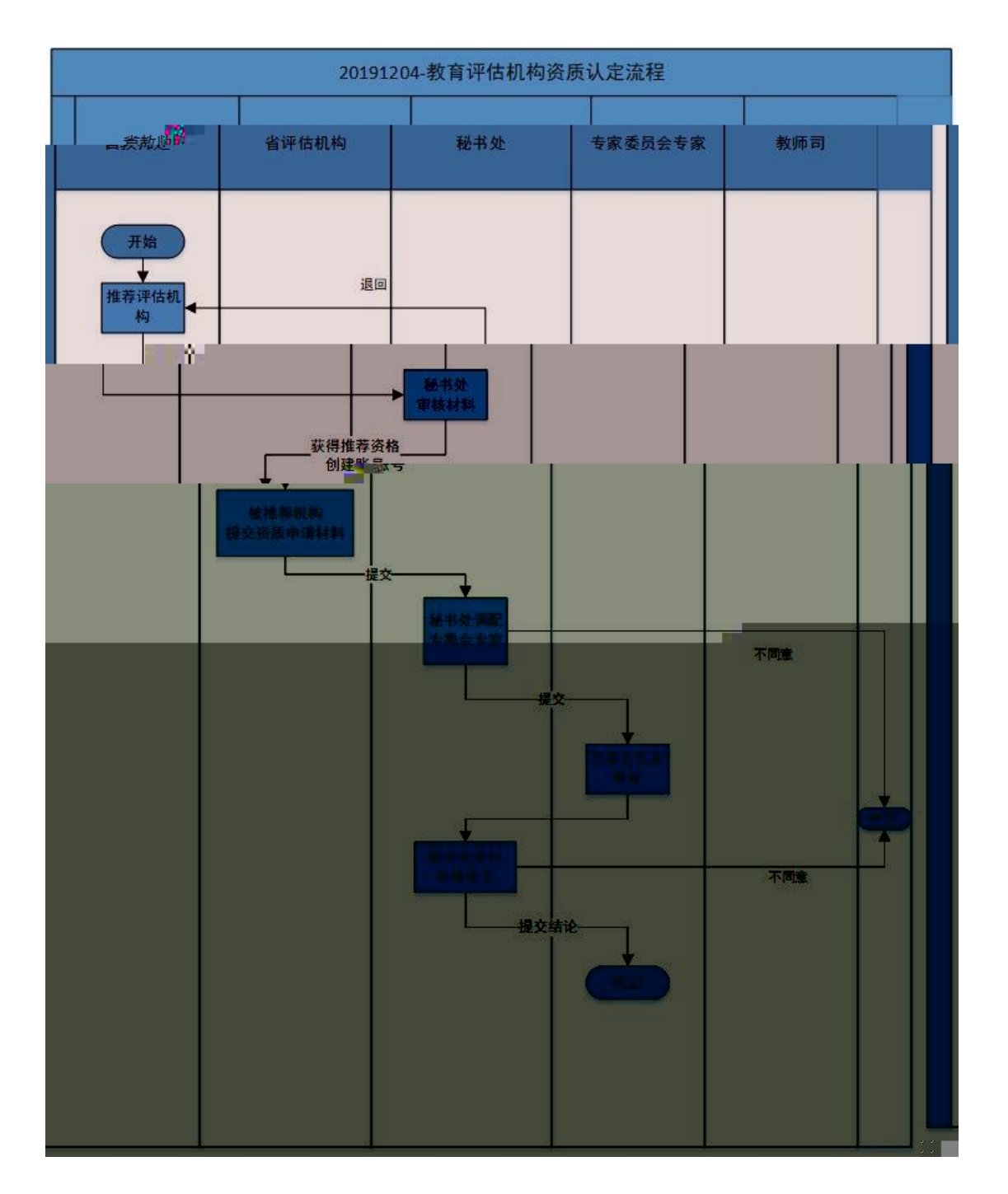

(二)按钮说明

办理 保存

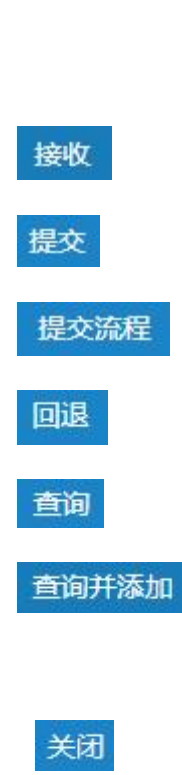

添加

移除

查看

预览资料

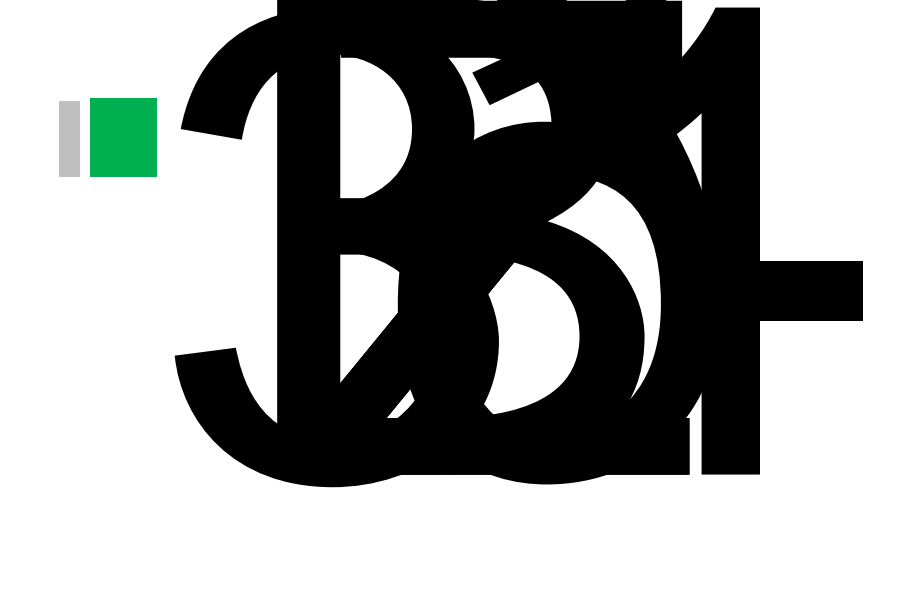

 $(-)$ 首页

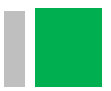

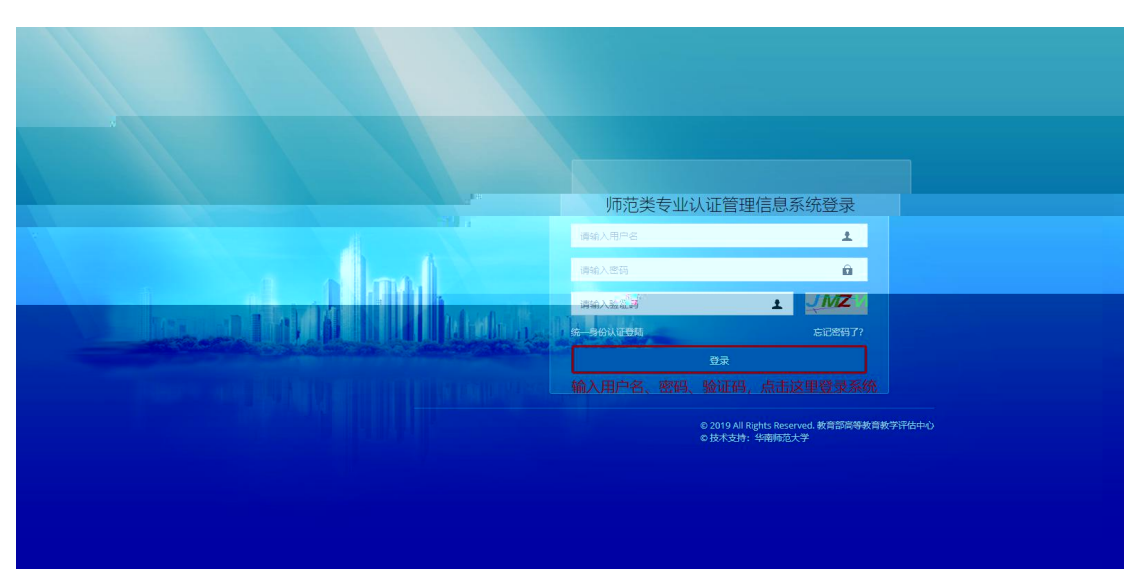

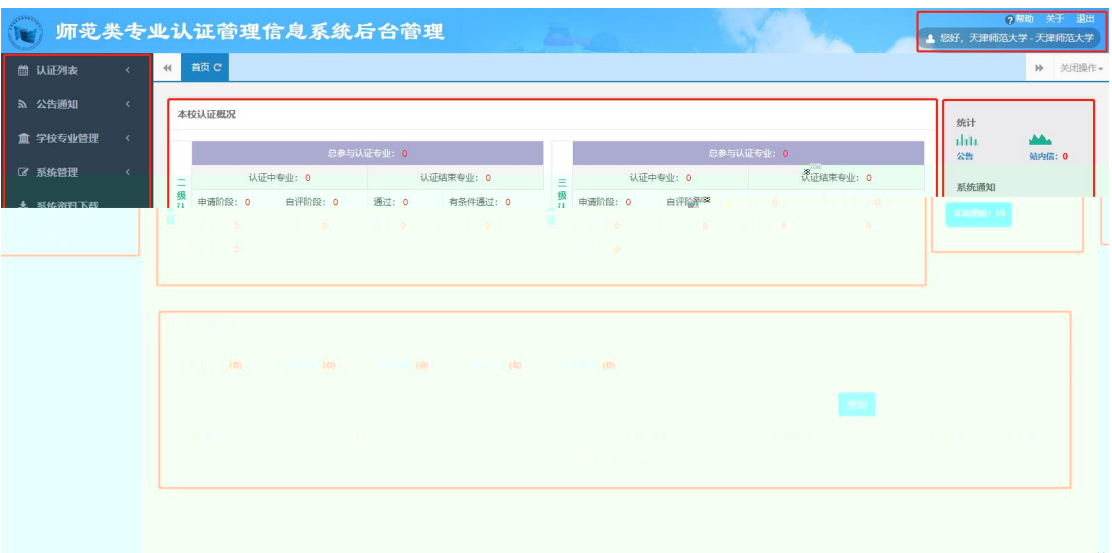

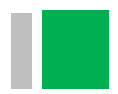

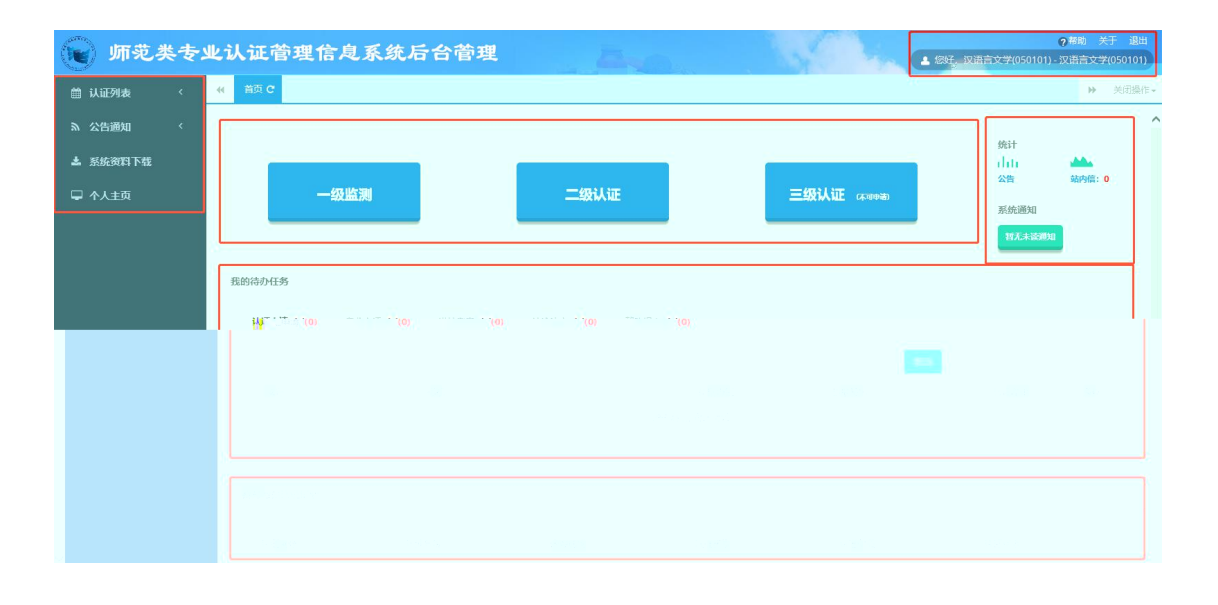

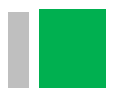

# (二)学校管理员相关操作

 $(1)$ 

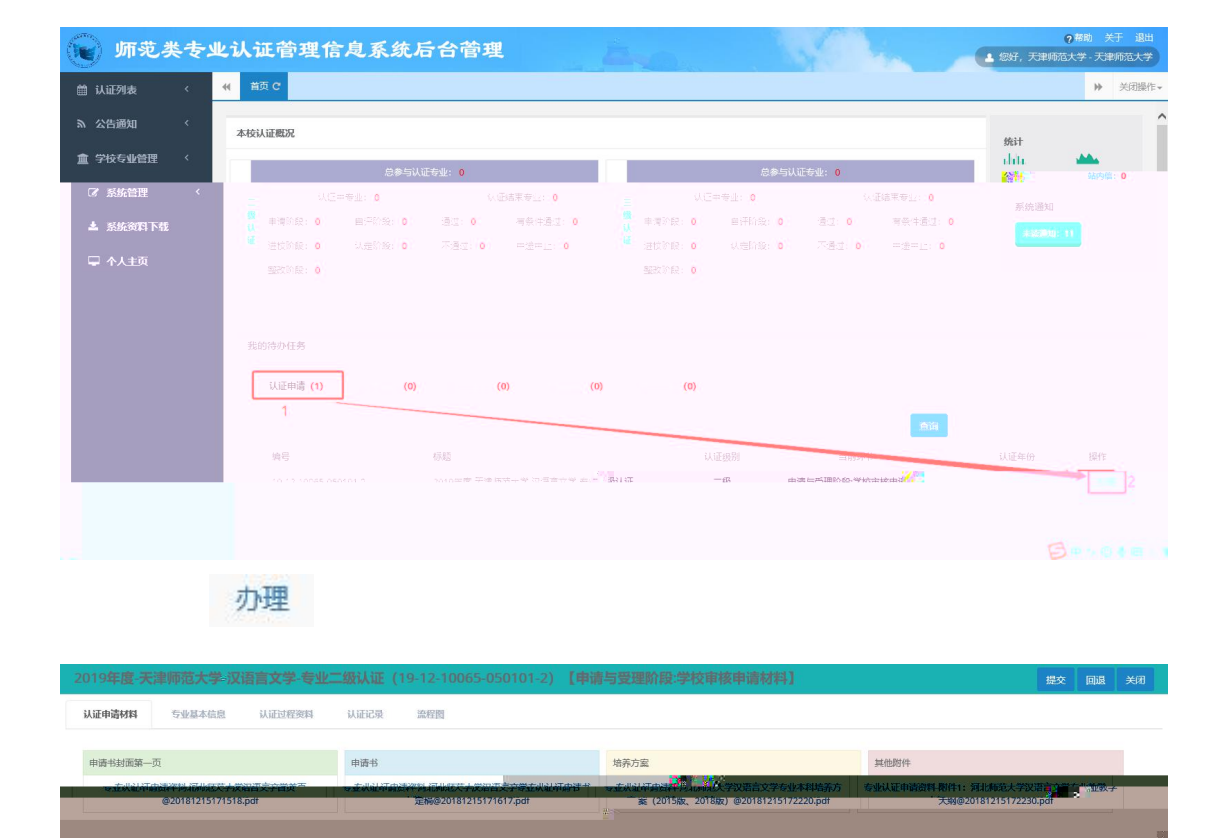

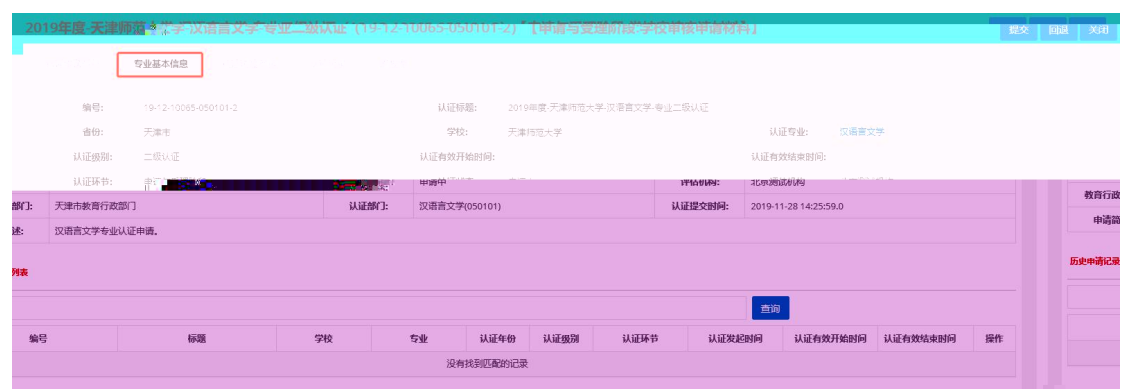

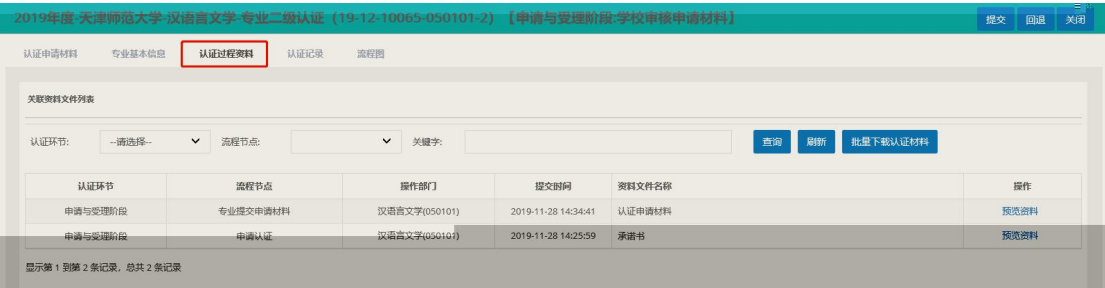

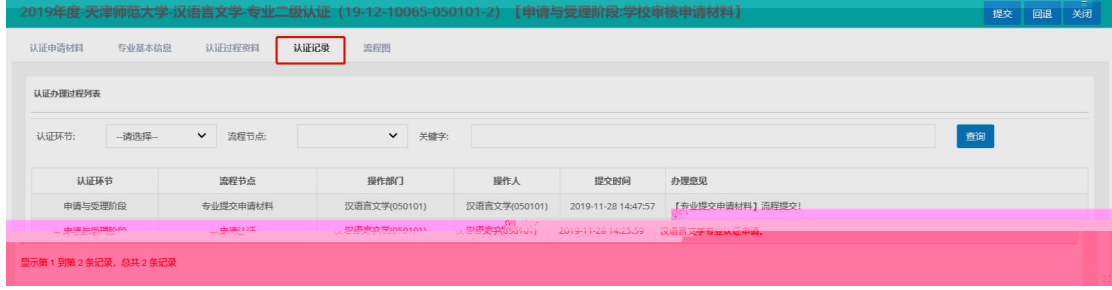

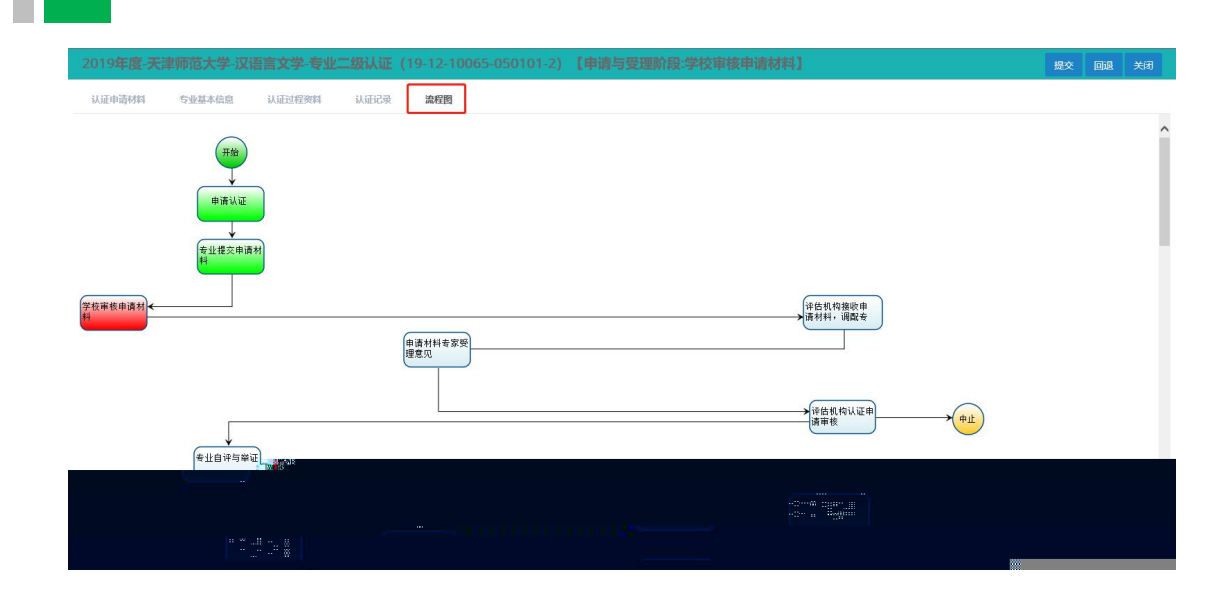

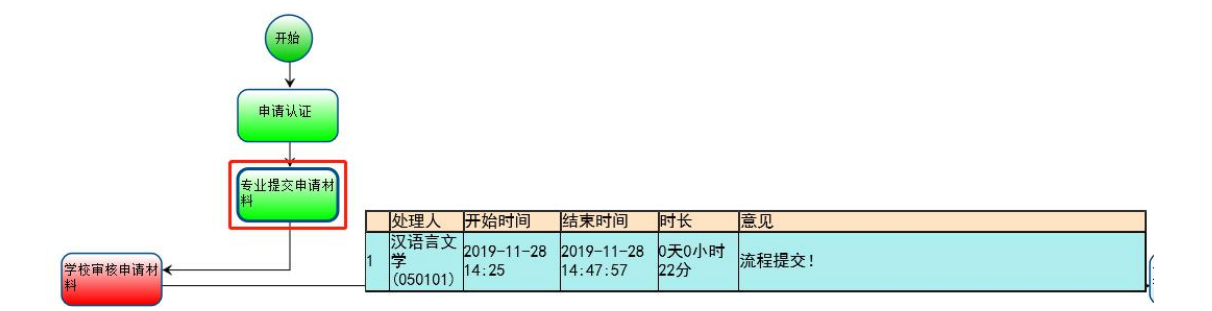

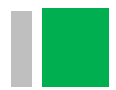

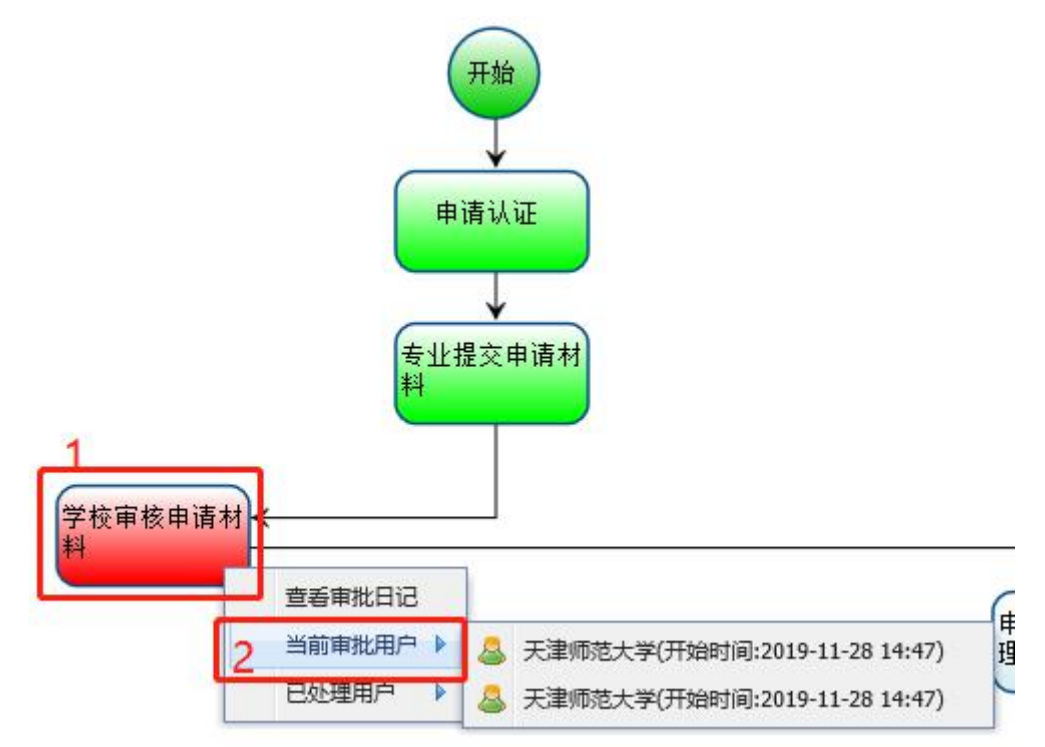

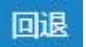

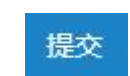

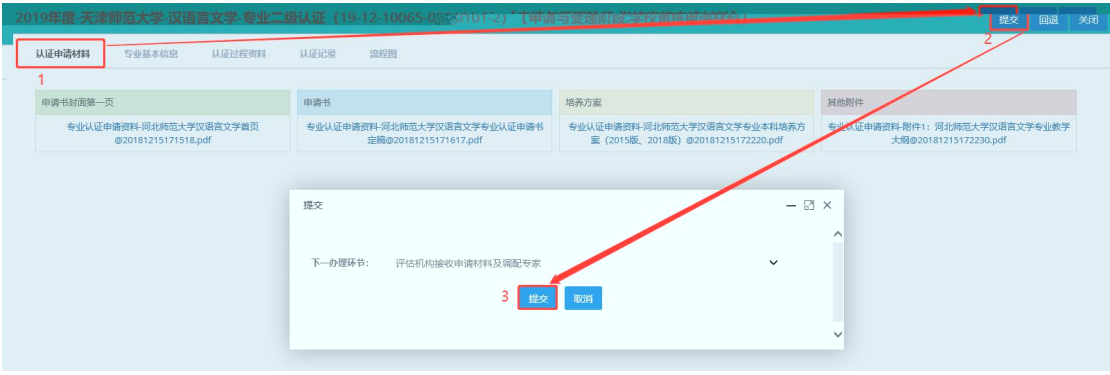

## (1) 专业信 列

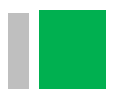

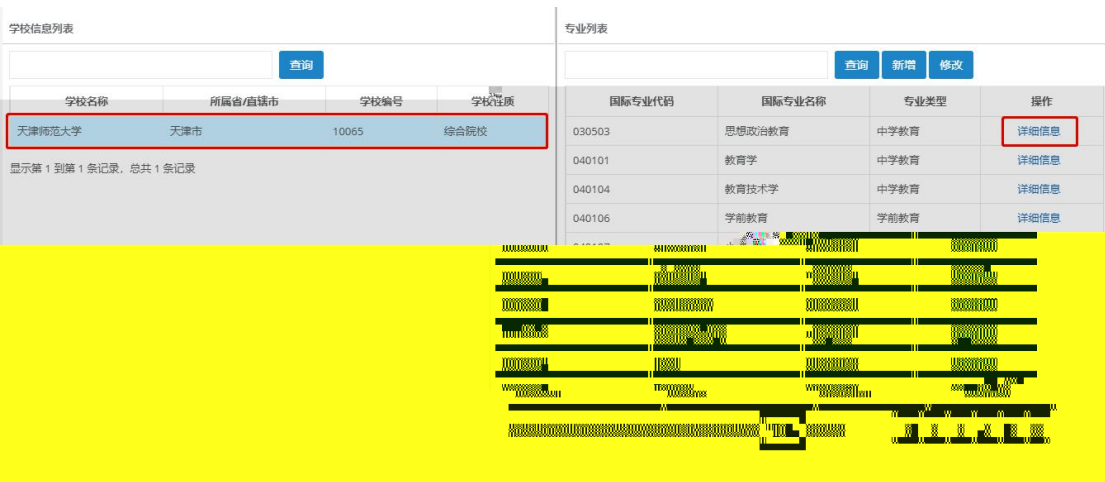

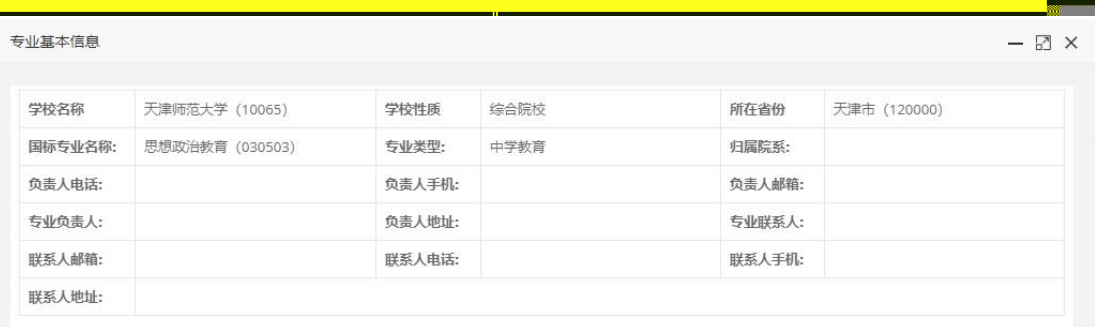

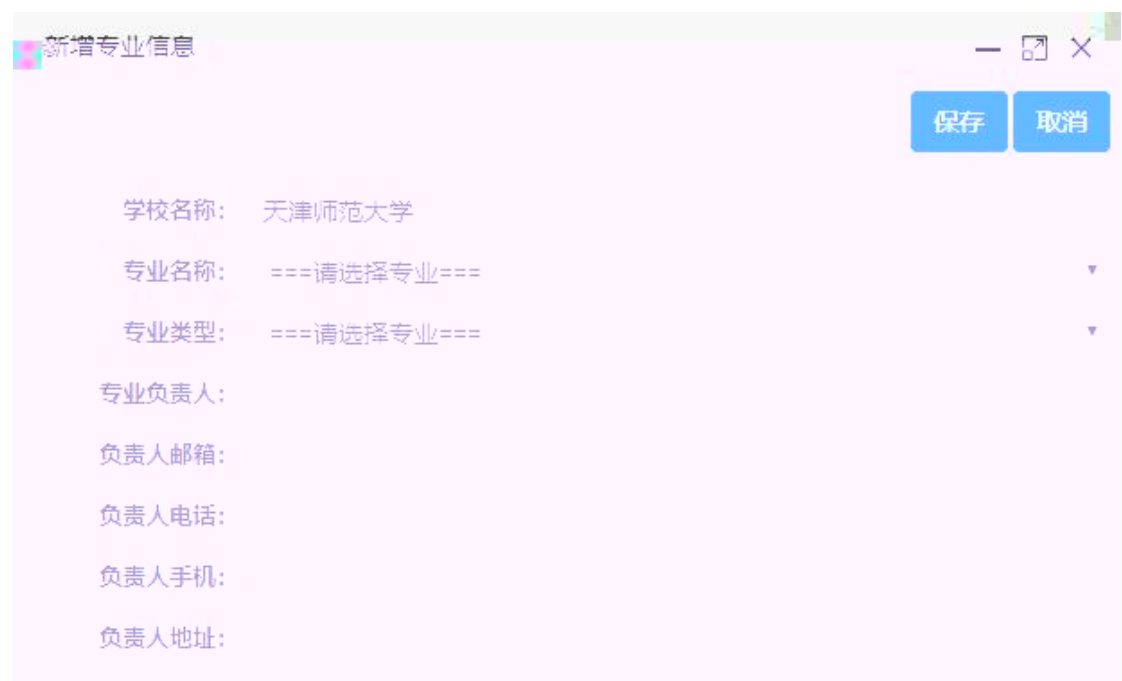

#### $(1)$

#### 专业用户列表

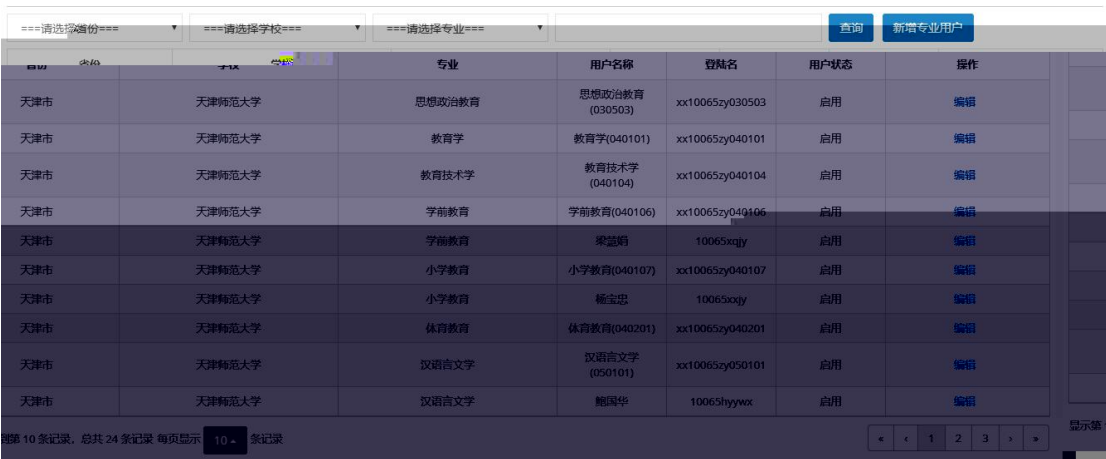

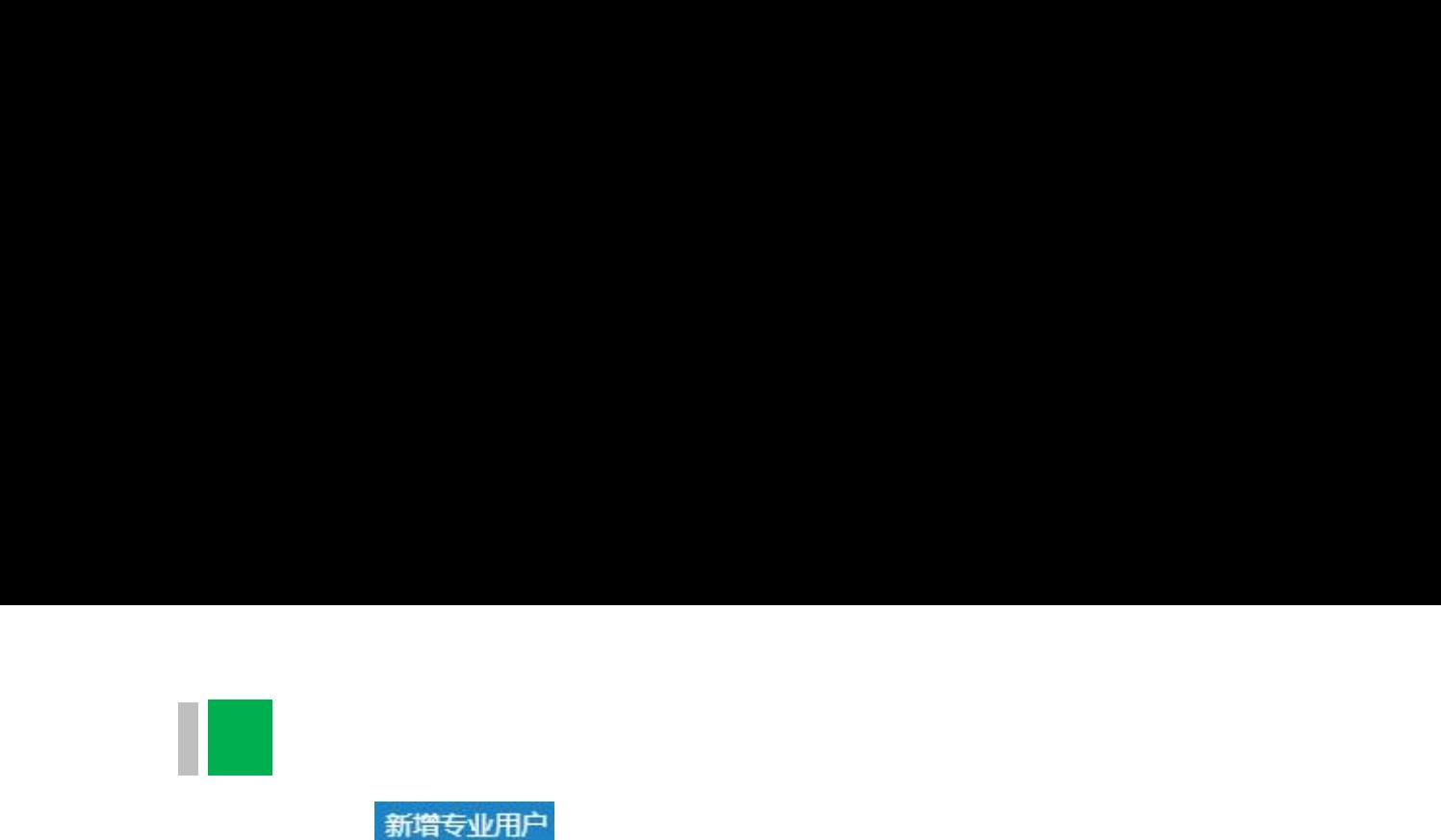

新增专业用户信息  $\boxtimes$   $\times$ 保存 取消 \* 所在省份: 天津市 Ÿ \* 学校信息: 天津师范大学(学校编号: 10065)  $\overline{\mathbf{v}}$ \* 专业信息: === 请选择专业=== ¥ **\* 用户名称:** 그는 특별히 들어오는 물이 있는 물에 있는 물이 있을까? \* 登录名: 登陆名称前面默认会加上学校编号 (如学校编号105XX、设置的登录名为user123、则实际的登 景名为105XXuser123), 初始密码为: ★ 用户状态: 启用  $\cdot$ 

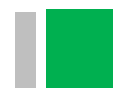

# <span id="page-19-0"></span>(三)专业负责人相关操作

二级认证 三级认证

提交申请

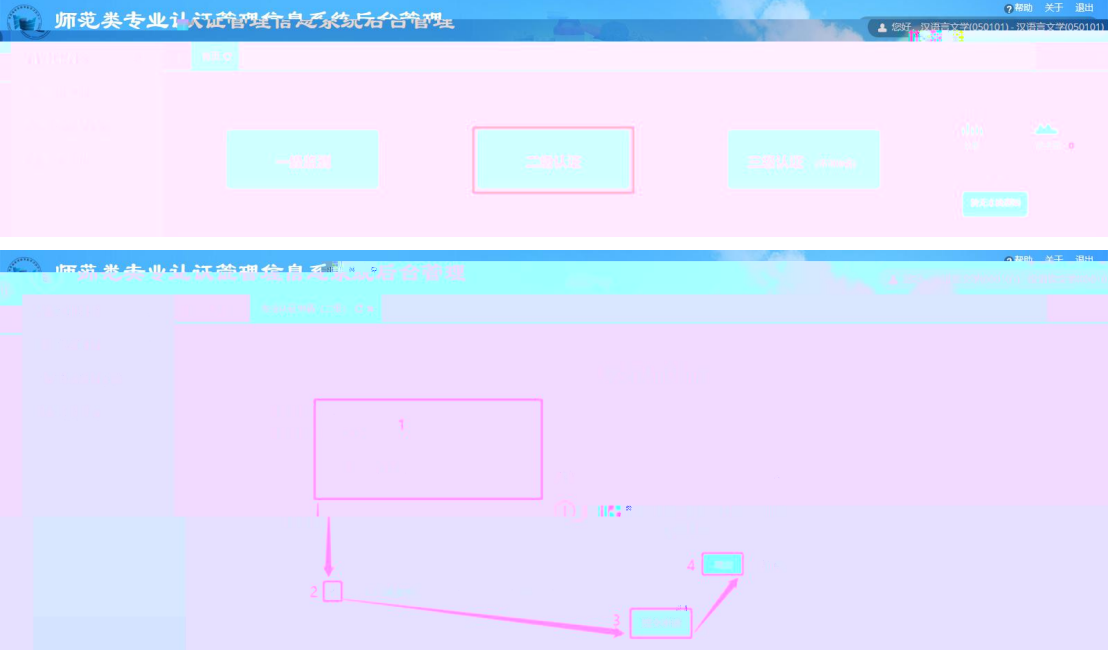

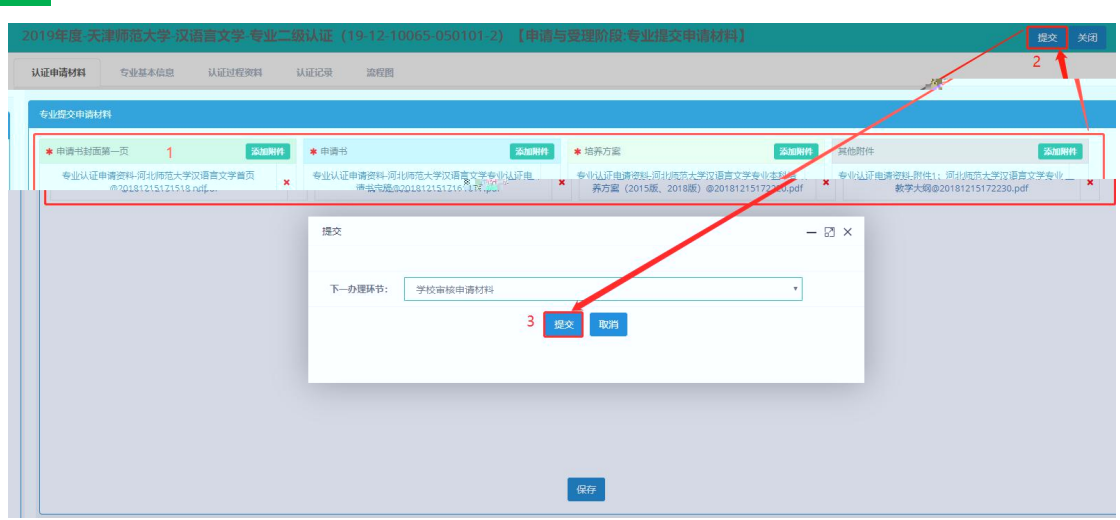

## (**1**)专业自评与举证

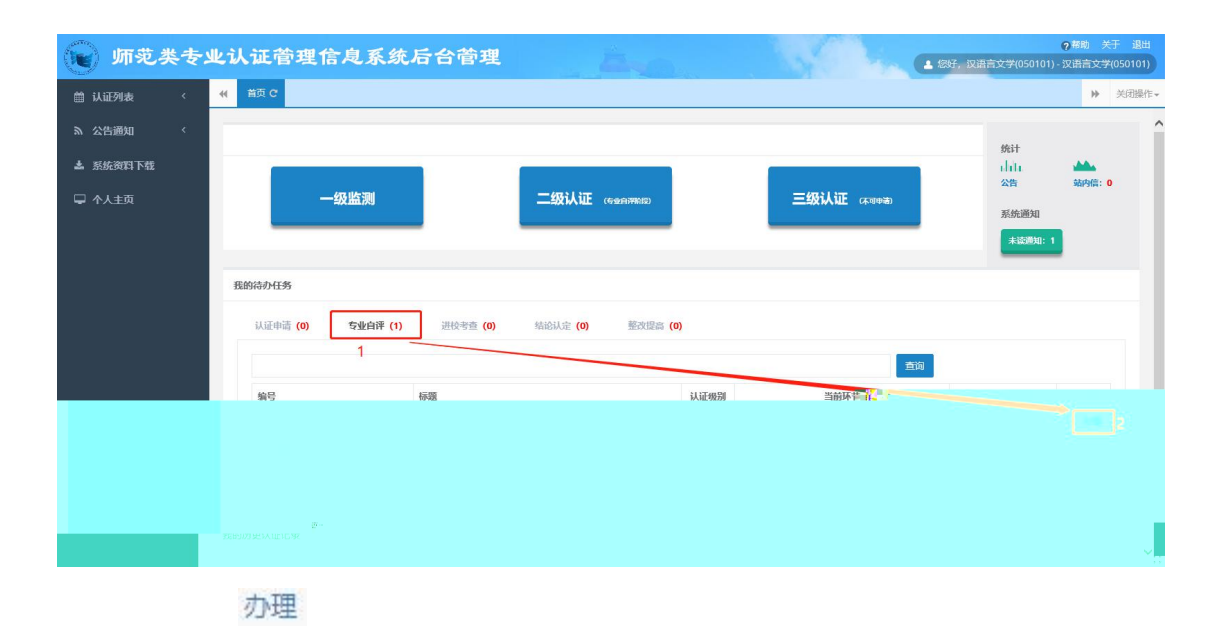

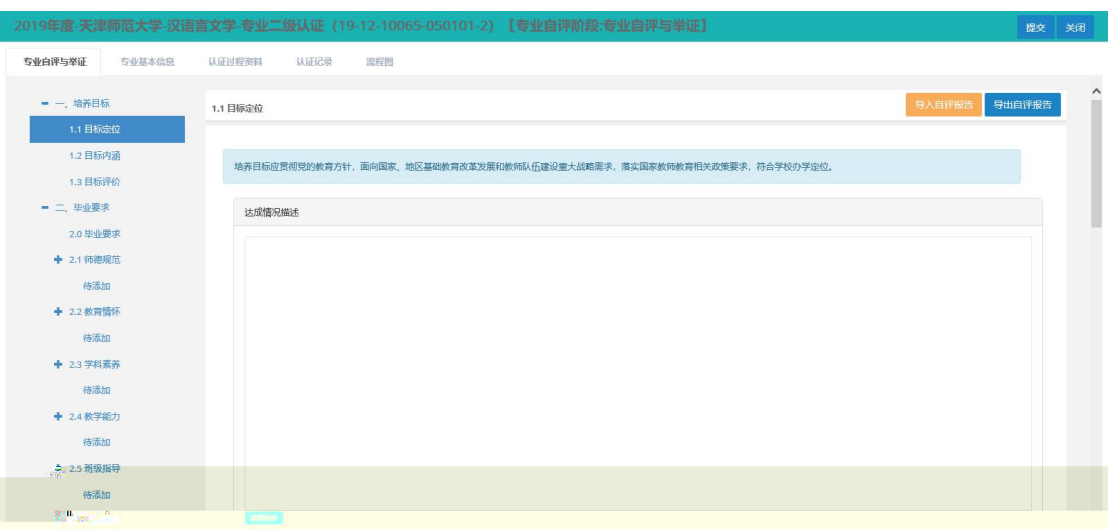

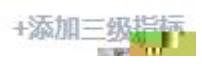

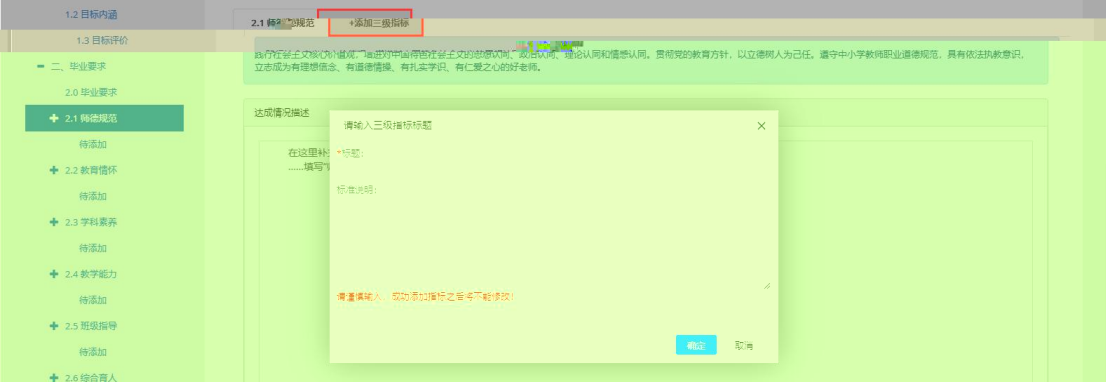

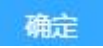

保存

保存并进入下一个指标

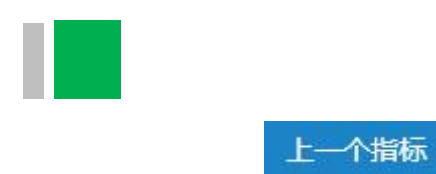

### 导入自评报告

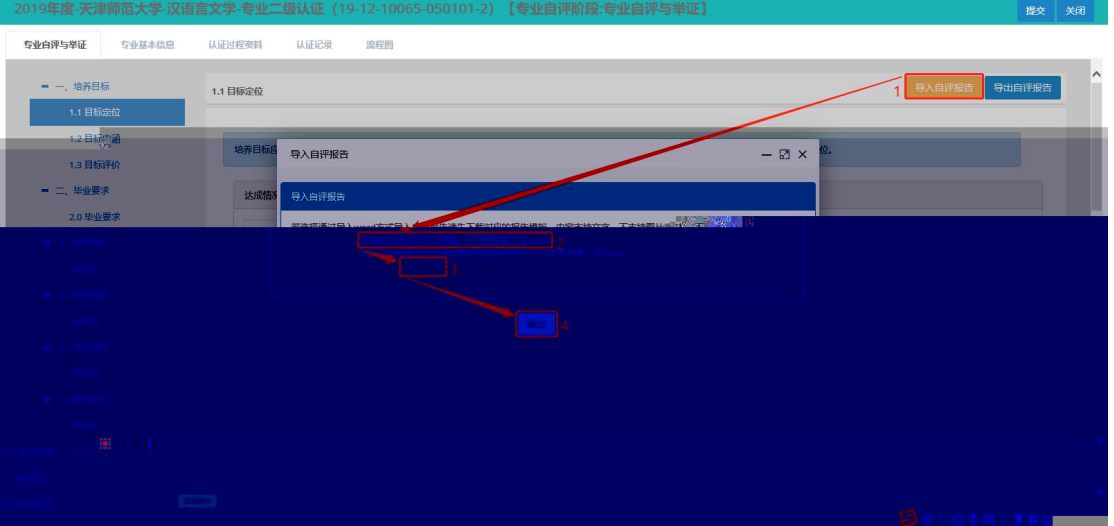

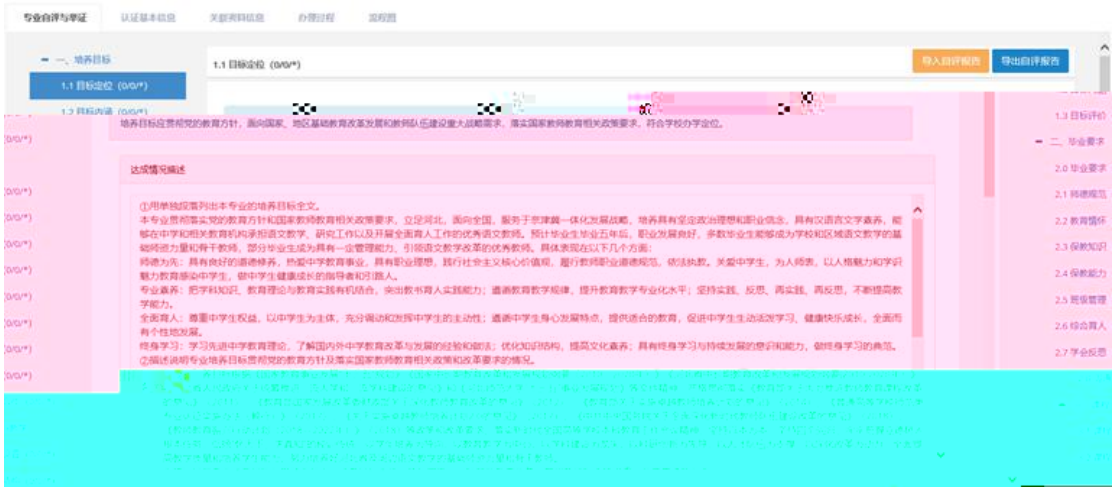

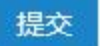

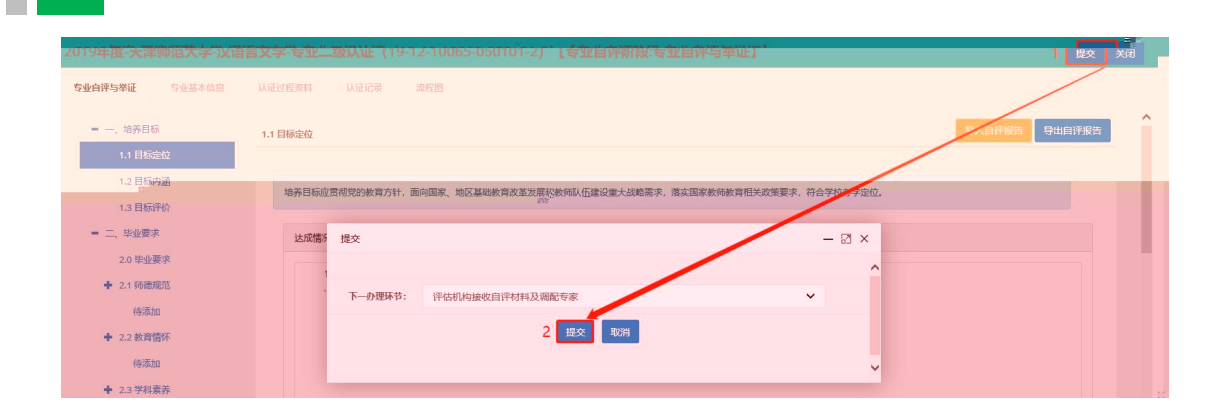

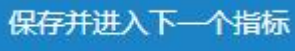

## (**2**)专业提交整改材料

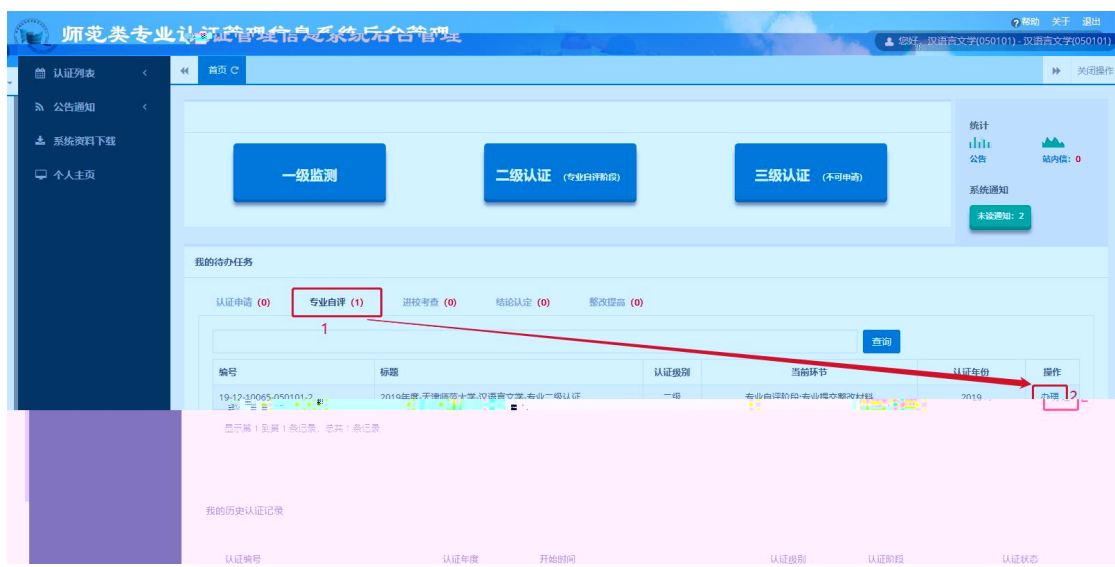

#### 办理

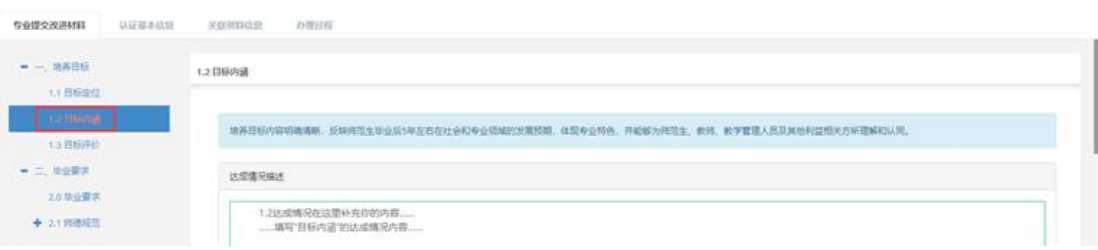

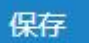

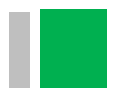

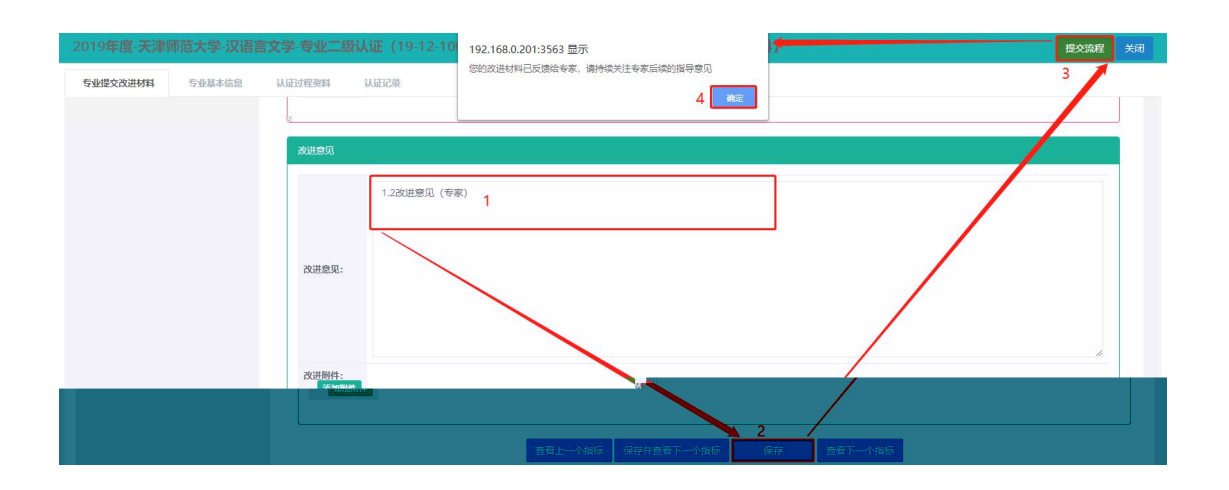

办理

# (**1**)提交进校材料

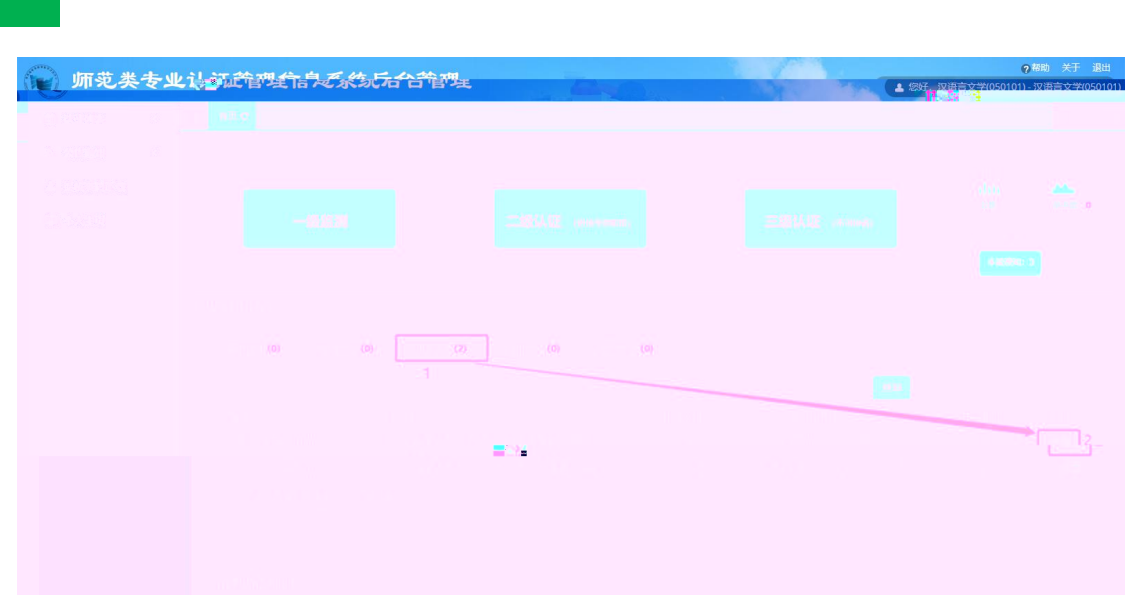

办理

提交

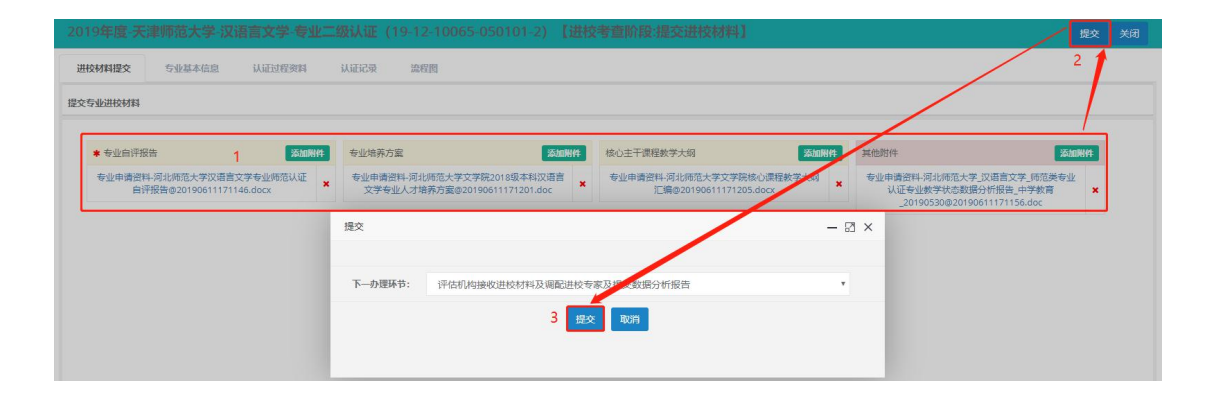

 $(2)$  交 单

办理

上传内容

《进校考查期间的课表1 (模板) .xlsx》

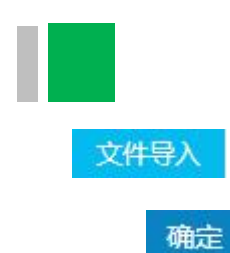

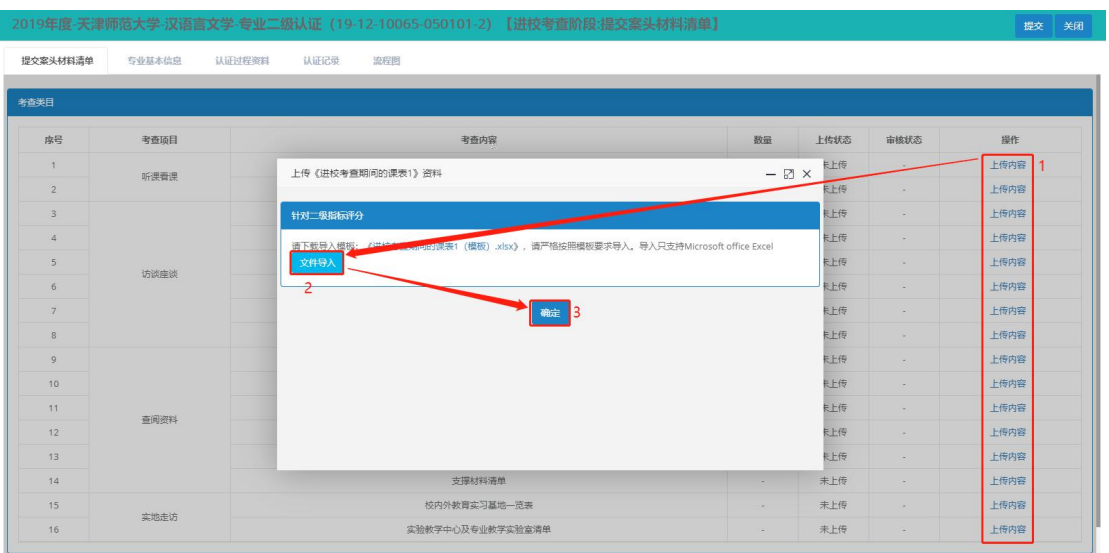

提交

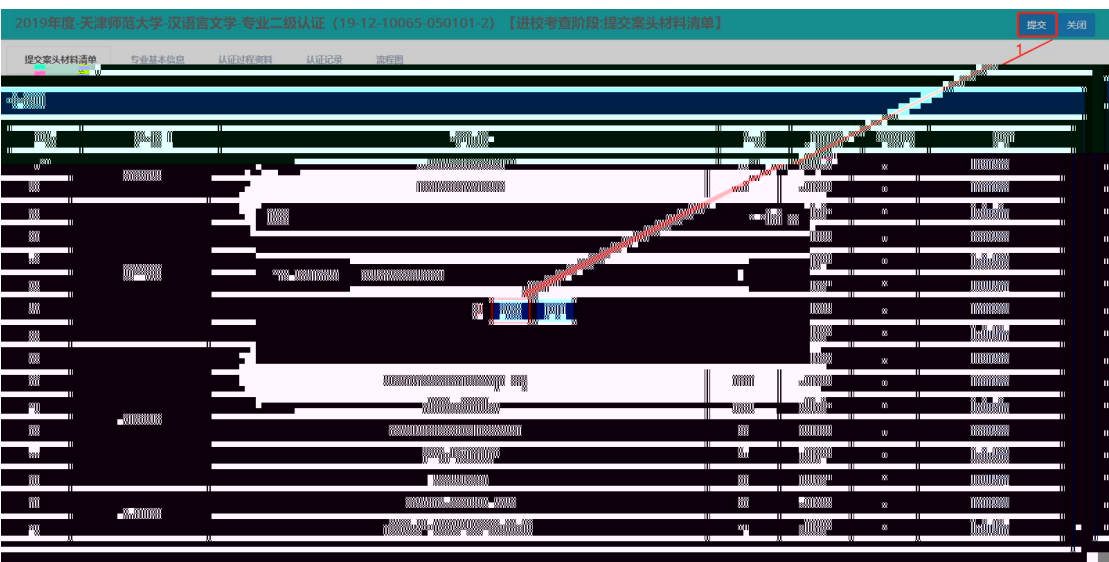

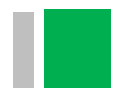

## (1)专业交

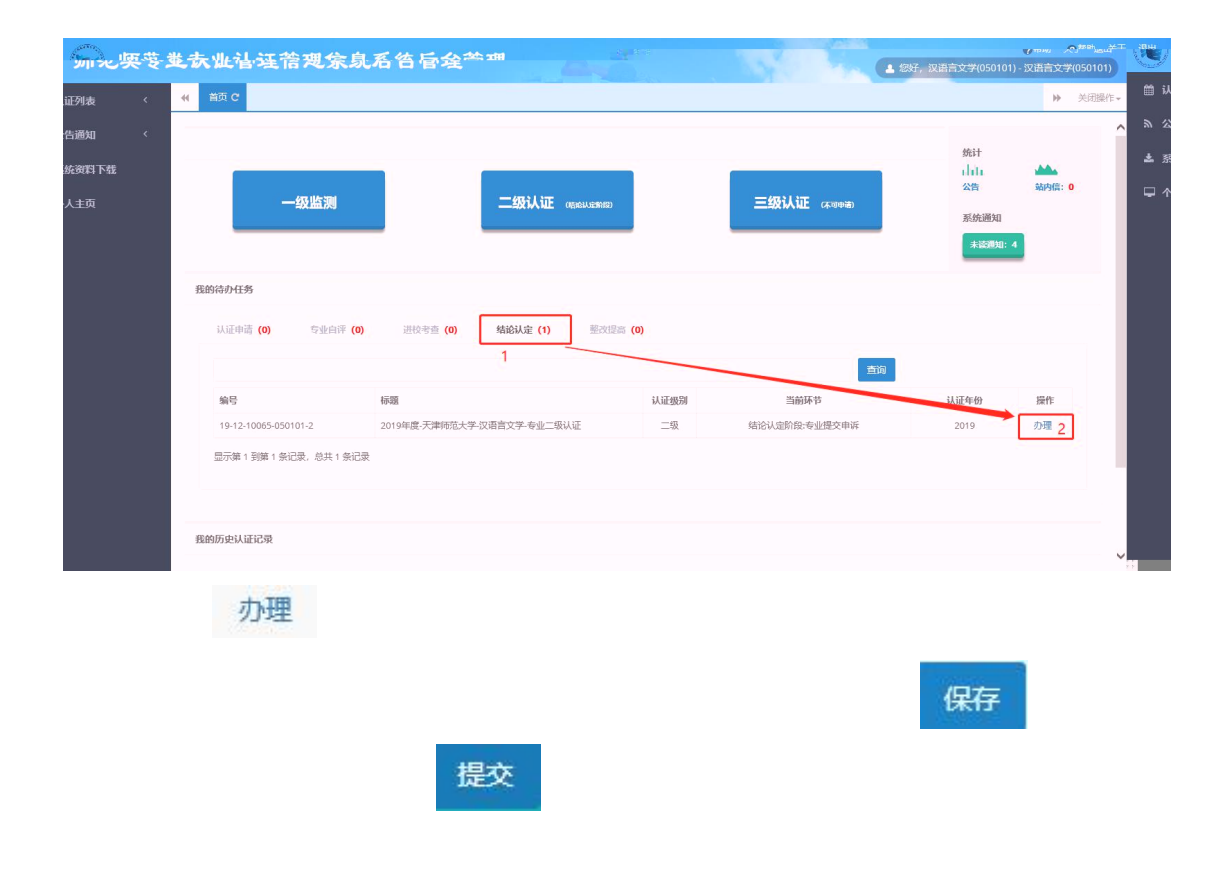

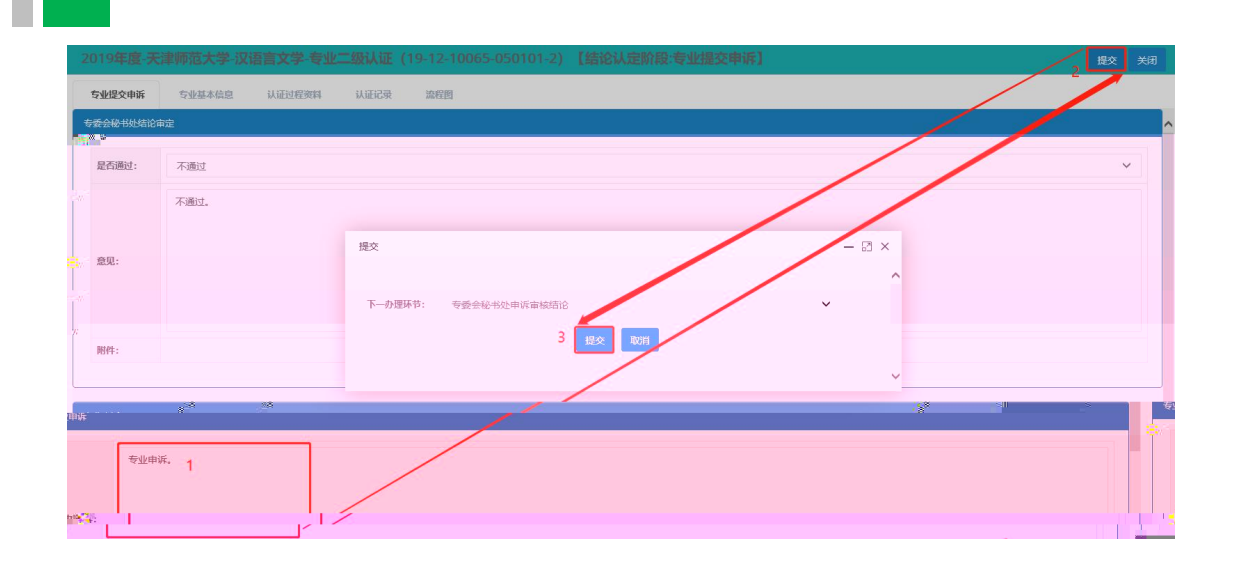

(**1**)专业提交整改材料

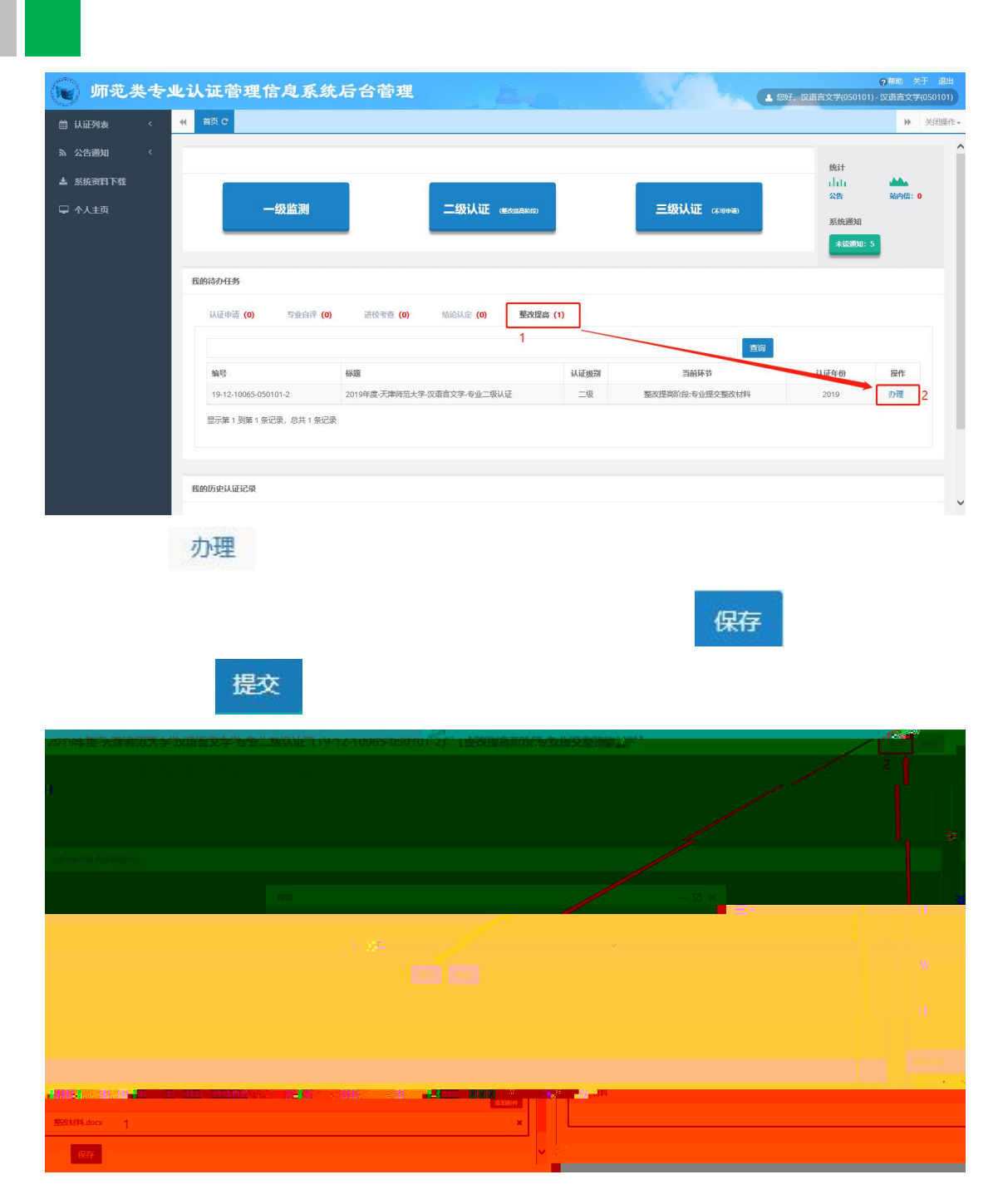

(四)其他操作

#### (1) 办

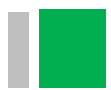

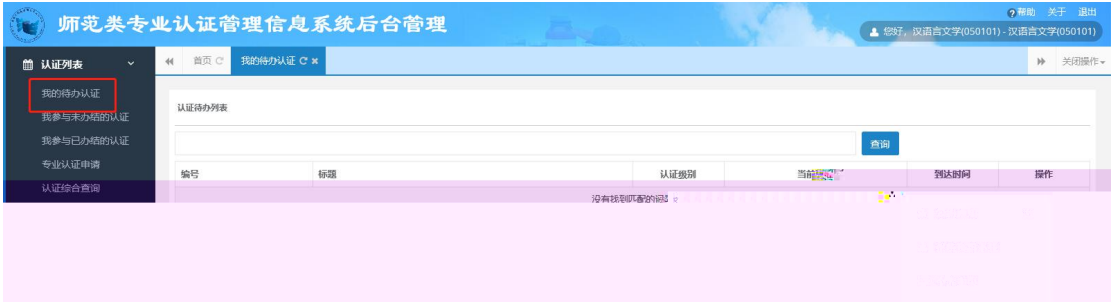

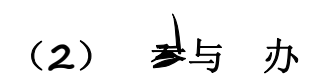

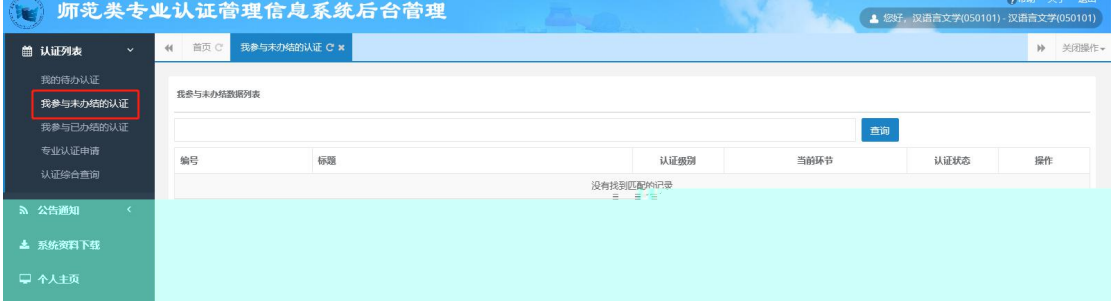

(3) 参与 办

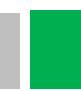

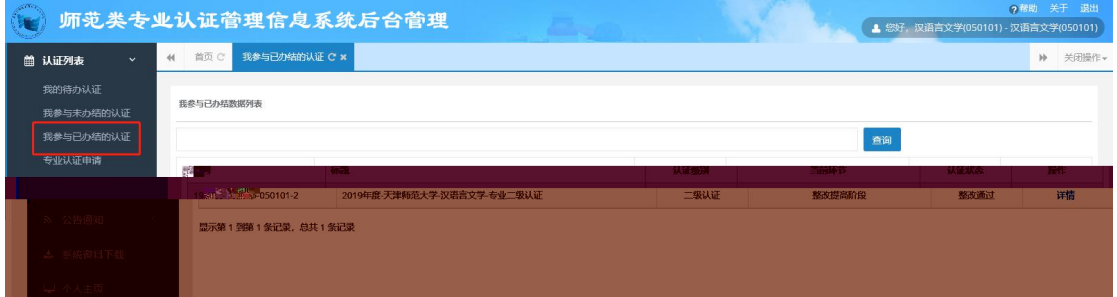

#### $(4)$

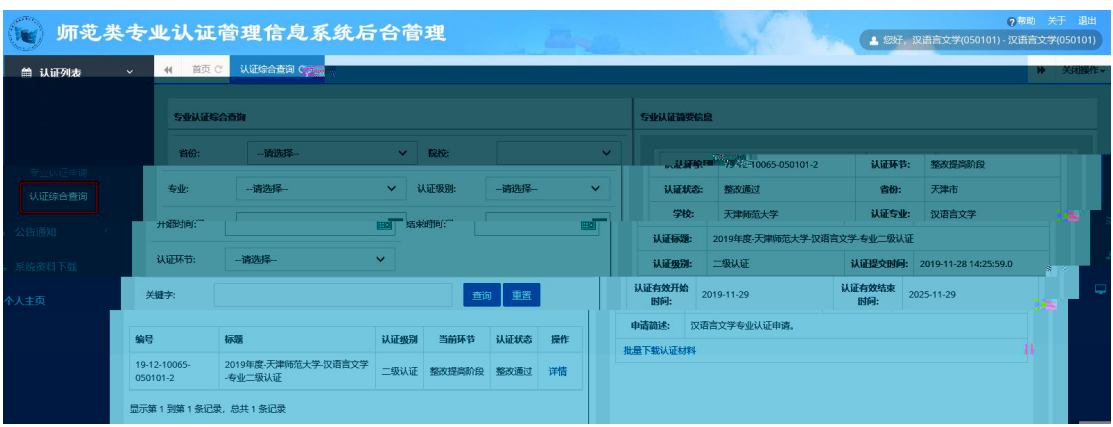

 $(1)$ 

未读 已读 全部

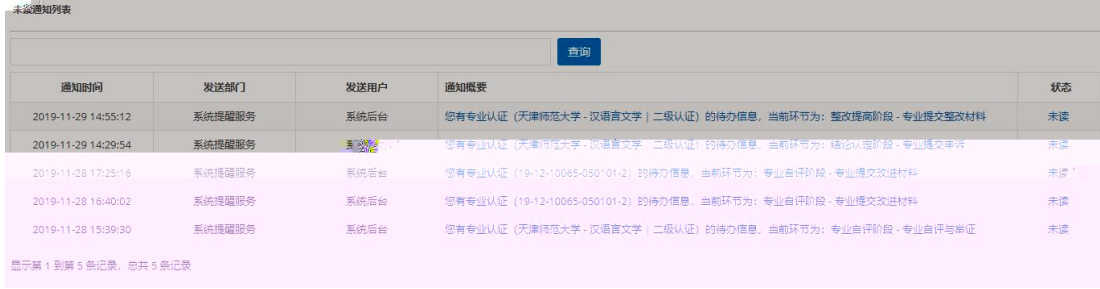

# (**2**)公告

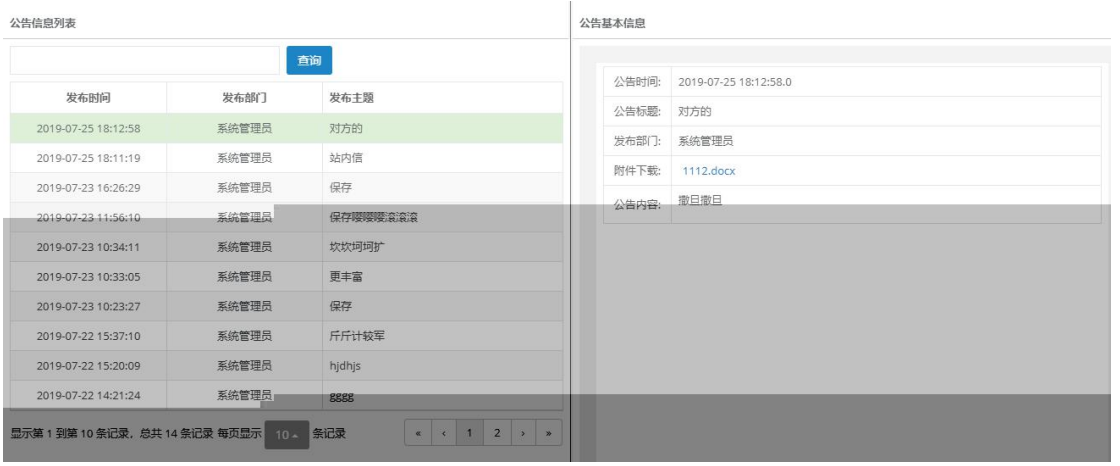

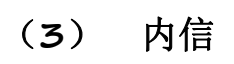

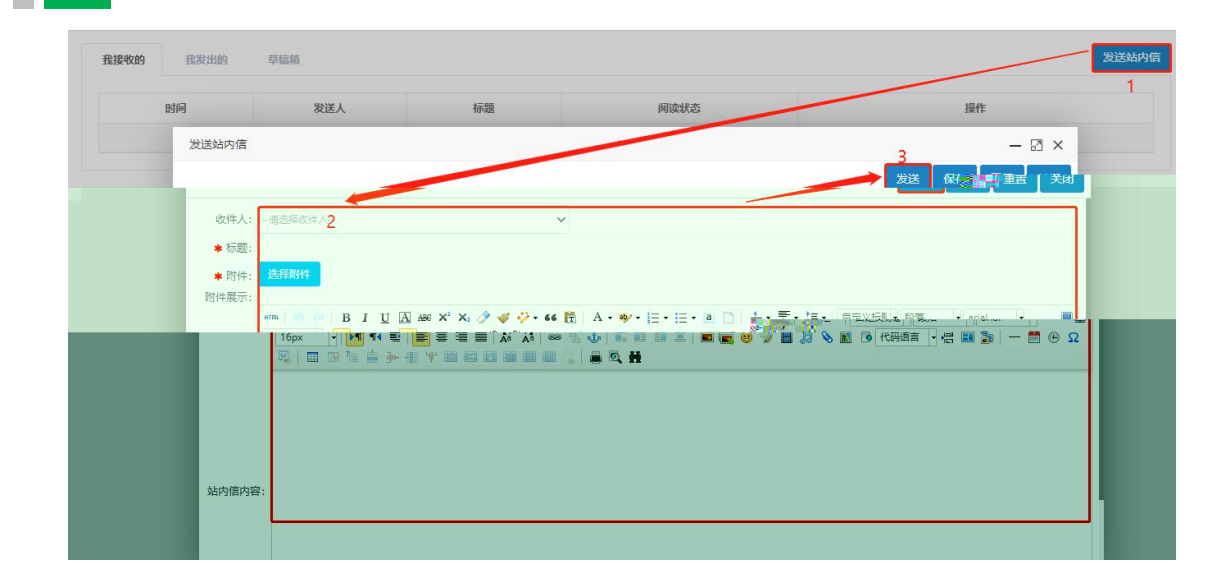

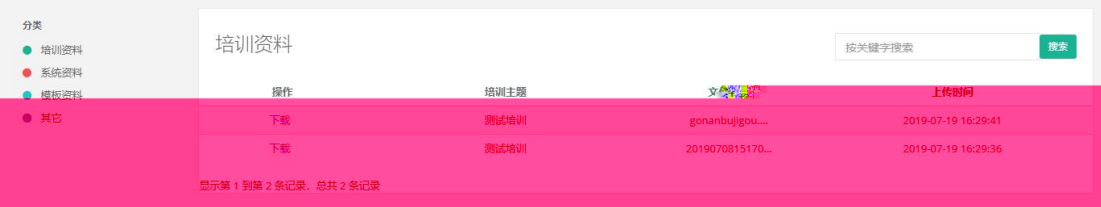

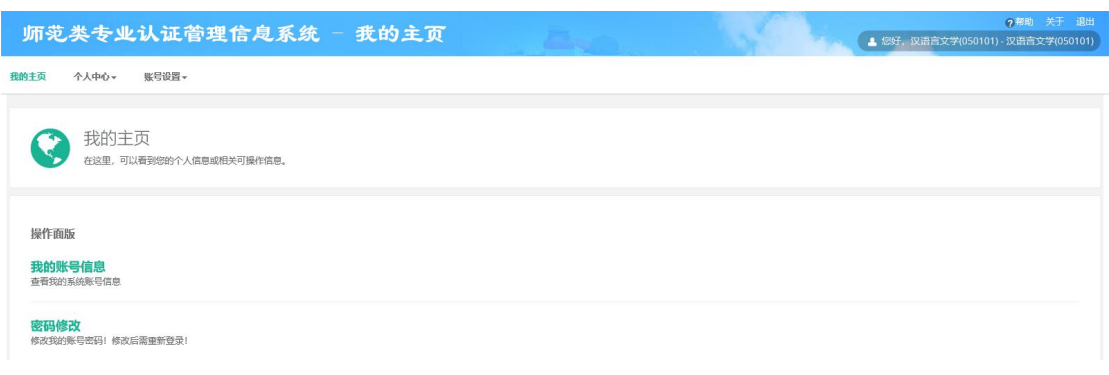

ı

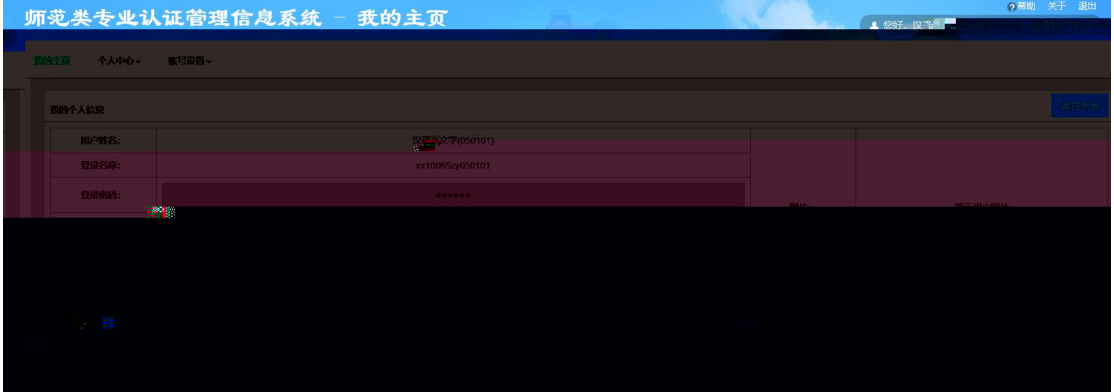

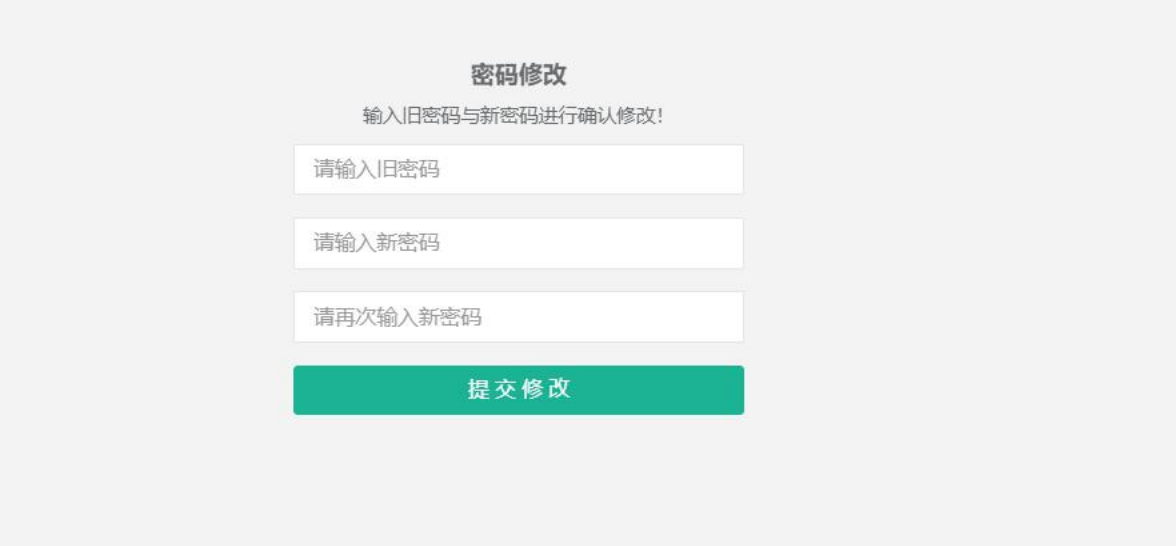

#### 普通高等学校师范类专业认证管理信息系统 **MIS for Teacher Education Accreditation**

学校管理员及转业负责人使用手册